「不正な画面遷移が発生しました。再ログインしてください。」と表示された場合の対応方法

教務 WEB をご利用する際に、下記のエラーメッセージが表示される現象が発生する場合がござ います。

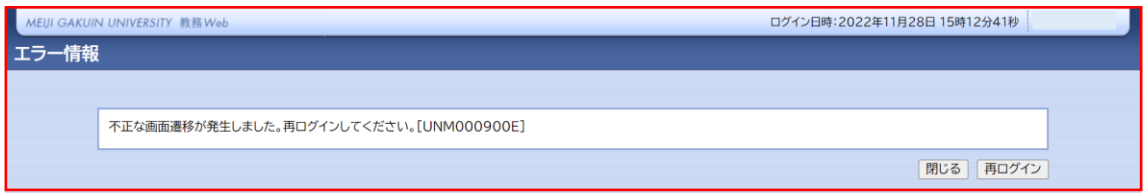

※必ず発生するわけではありません。

対象のエラーメッセージが表示された場合は、下記手順から再ログインをお試しください。

①表示されている「再ログイン」ボタンをクリックしてください

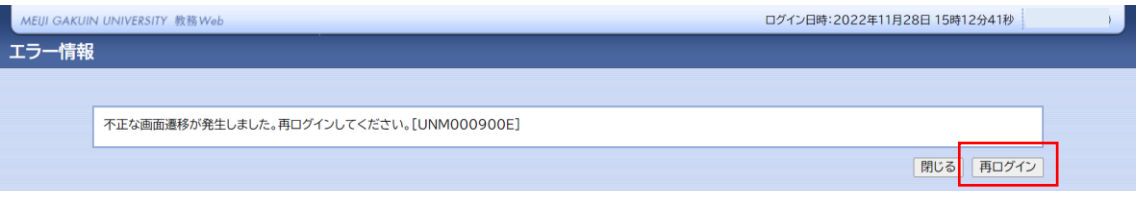

②ログイン画面が表示されますので、

「ユーザーID」と「パスワード」を再度ご入力いただき、

「ログイン」ボタンをクリックして再ログインをお試しください。

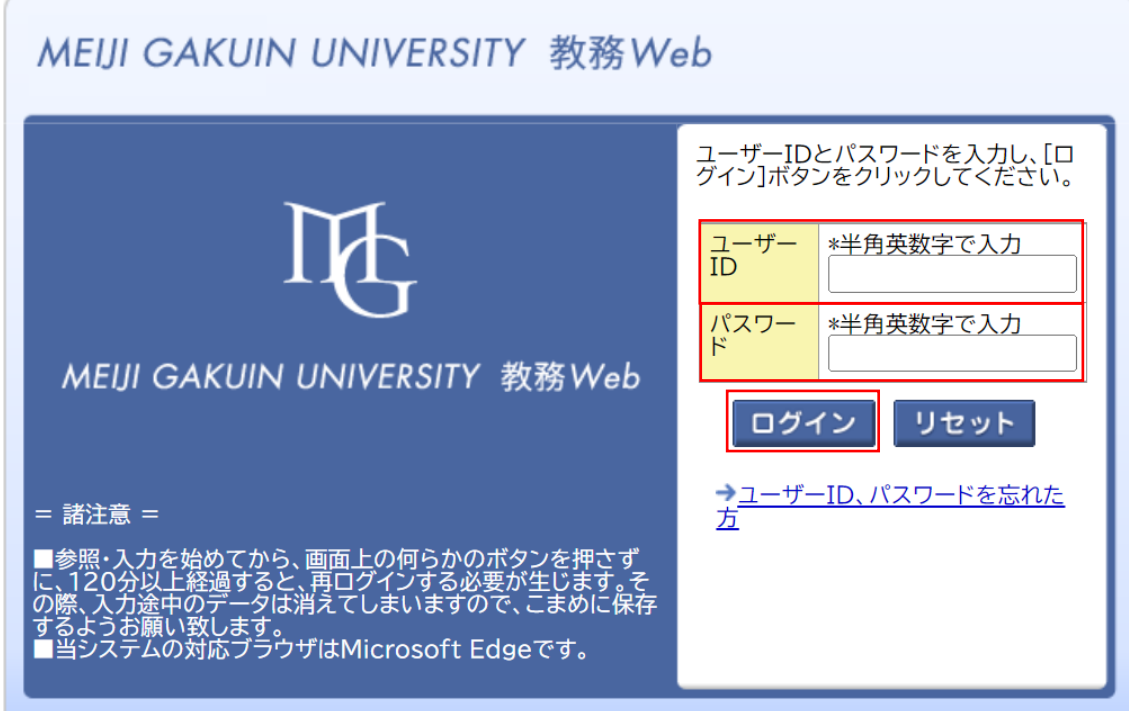